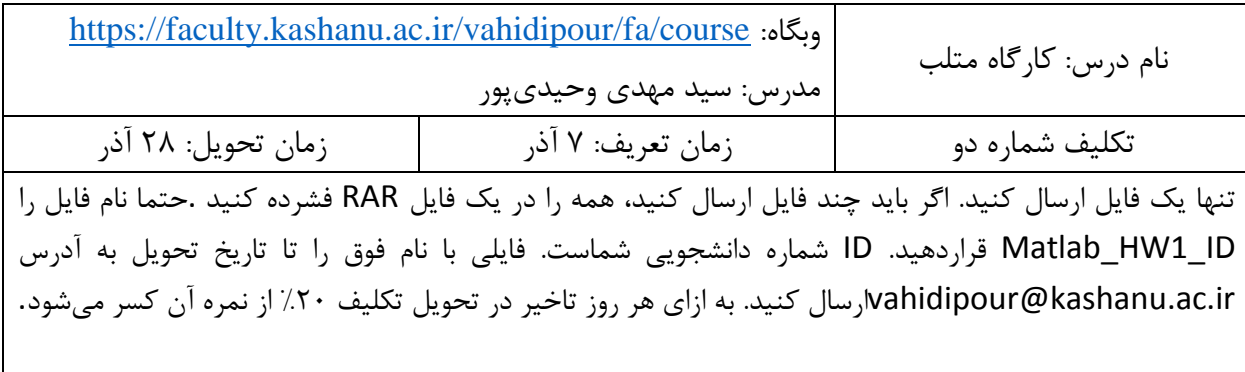

## **سواالت**

- ۱. تابعی بنویسید که یک چند جملهای (به صورت یک بردار سطری) و یک بردار دو عنصری (حاوی دامنه ترسیم) را در ورودی تحویل بگیرد و نمودار چند جملهای را در دامنه مشخص شده ترسیم کند.  $3x^4 - 5x^2 + 7$  توضیح: بردار سطری ورودی بردار ضرایب چند جمله ای است. به عنوان مثال برای وارد کردن چندجملهای بردار زیر ضرایب را نشان میدهد:  $7 0 -5 0 3$
- .8 تابع فوق را طوری تغییر دهید که اگر با دو آرگومان خروجی بکار برده شود به جای ترسیم، مقادیر x و y محاسبه شده را بازگرداند.
	- .3 بازه [π0, [را به 12222 نقطه تقسیم کنید و نمودارهای زیر را در داخل یك figure ترسیم کنید. برای شکلها و محورهای مختصاتی آن برچسب مناسب اختصاص دهید

$$
y = \frac{1 - (x \sin(4x) + e^{-x} \cos x)}{e^{x/8} (x^3 + 5x^2 + \ln(x+1))}
$$
   
  $y = \cos(4x) \sinh(x) + \sin(4x) \cosh(x)$    
  $y = \frac{x^2 \tan(x/3)}{1 + x}$ 

- .4 با استفاده از تولید اعداد تصادفی و ترسیم هیستوگرام آنها، شکل توزیعهای نرمال، یکنواخت و نمایی را نشان دهید.
- .5 در این تمرین با دستور fplot آشنا میشوید. الف. help این تابع بگیرید و آنچه را متوجه شدید در یك پاراگراف توضیح دهید  $\frac{sin(x)}{2x}$ ب. برای نشان دادن مقادیر x که در معادله مینه مستق کند، کد زیر را در متلب بنویسید. ابتدا تابع sinm را برای محاسبه مقدار $\frac{3i\ell}{2x}$ تابع بنویسید.

Function  $s = \text{sim}(x)$ 

 $s = \sin(x)/(2*x);$ 

ج. سپس با دستور fplot خروجی این تابع را به ازای مقادیر [10 -10] ترسیم کنید. حال نقاطی را که به ازای آن مقدار تابع صفر است را در شکل مشخص کنید.

fplot('sinm', [ -10 10])

grid on

title('The function  $sin(x)/2x'$ )